## Installation Instruction

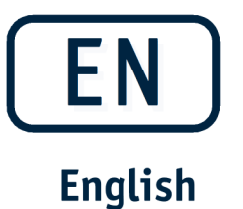

**Installation Instruction** 

**Safety Update PADSY-Holter** 

if in use with

**Holter ECG Recorder liveECG** 

 $\overline{\mathsf{L}}$ YSCIA

GBA 11.12.002-00

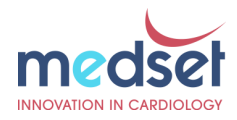

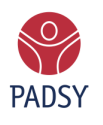

We have sound ideas

## Safety instructions

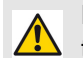

Please use PADSY in combination with liveECG only after installing the security update.

## Installation Guide

You have received a mail with the Safety Update for LiveECG. Please install the update according to the following instructions:

- Save the attached file livetececg-1.5.dar on your computer in a directory of your choice.
- Start PADSY.
- In the PADSY menu tree, select "Tools" and then "Hardware".
- On the "Holter Recorder" tab, select the "LIVETEC ECG" entry and press the "Settings" button.
- Check the version of the driver on the "Info" tab. Before the update it will show version: 1.4.
- Close the "Device settings" dialog with the "Cancel" button.
- Click on the "New driver" button.
- Press the "Search" button in the "Driver Installation" dialog and select the livetececg-1.5.dar file that was saved at the beginning in the file selection dia log.
- End the selection dialog with the button "Open".
- Confirm the software license agreement and press the "Next" button.
- Before the update, the data is displayed summarized again. Press the button "Next".
- The update is now being installed. Press the "Finish" button.
- Now close PADSY completely, i.e. both the PADSY window and the PADSY fast starter from the taskbar.
- Restart PADSY.
- To check, select the item "Tools" in the PADSY menu tree and then select "Hardware".
- On the "Holter Recorder" tab, select the "LIVETEC ECG" entry and press the "Settings" button.
- Please check the version of the driver on the tab. After successful update the the version has to be 1.5.

GBA 11.12.002-00

© Medset Medizintechnik GmbH April 2019

Medset, PADSY, CARDIOLIGHT, SCANLIGHT, Spirosound, Ergotop are registered trade marks of Medset Medizintechnik GmbH. All other trade marks are the property of their respective owners.

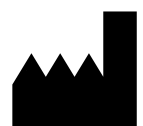

Medset Medizintechnik GmbH Curslacker Neuer Deich 66 D-21029 Hamburg Deutschland Phone: +49 (0)40 / 725 822-0 Fax: +49 (0)40 / 725 822-11 e-mail:<u>//info@medset.com</u> http://www.medset.com